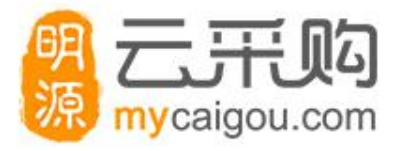

# **供应商在线投标应用操作**

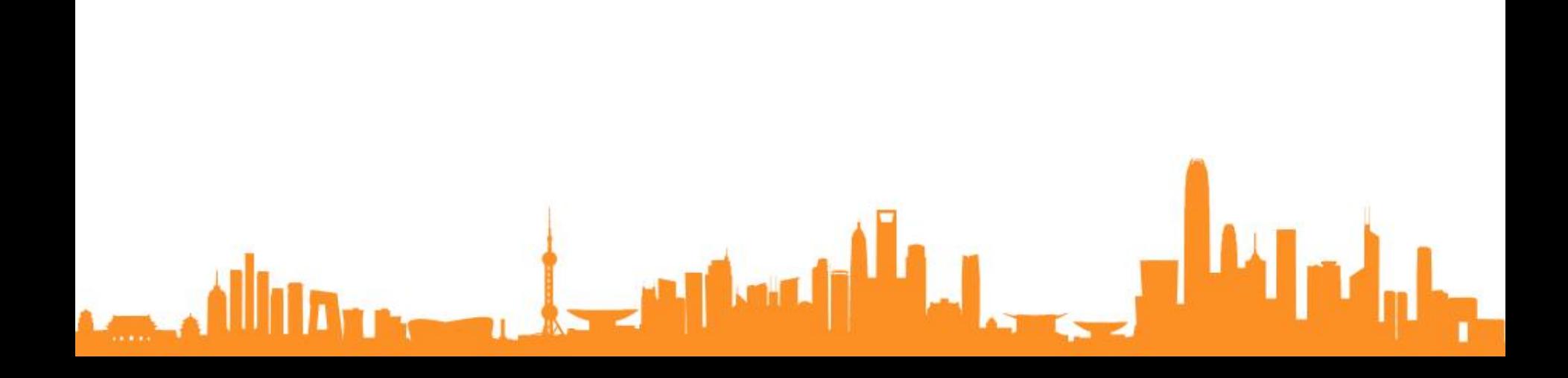

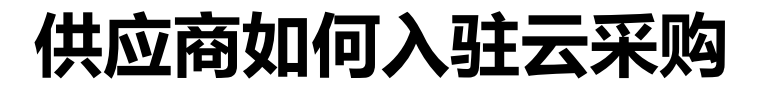

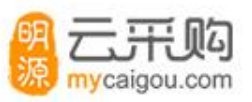

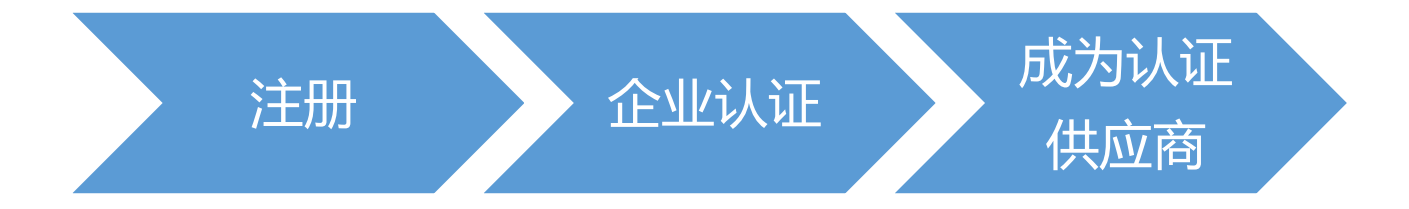

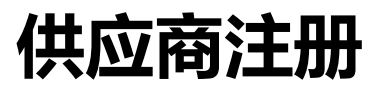

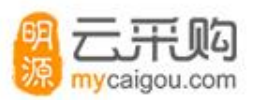

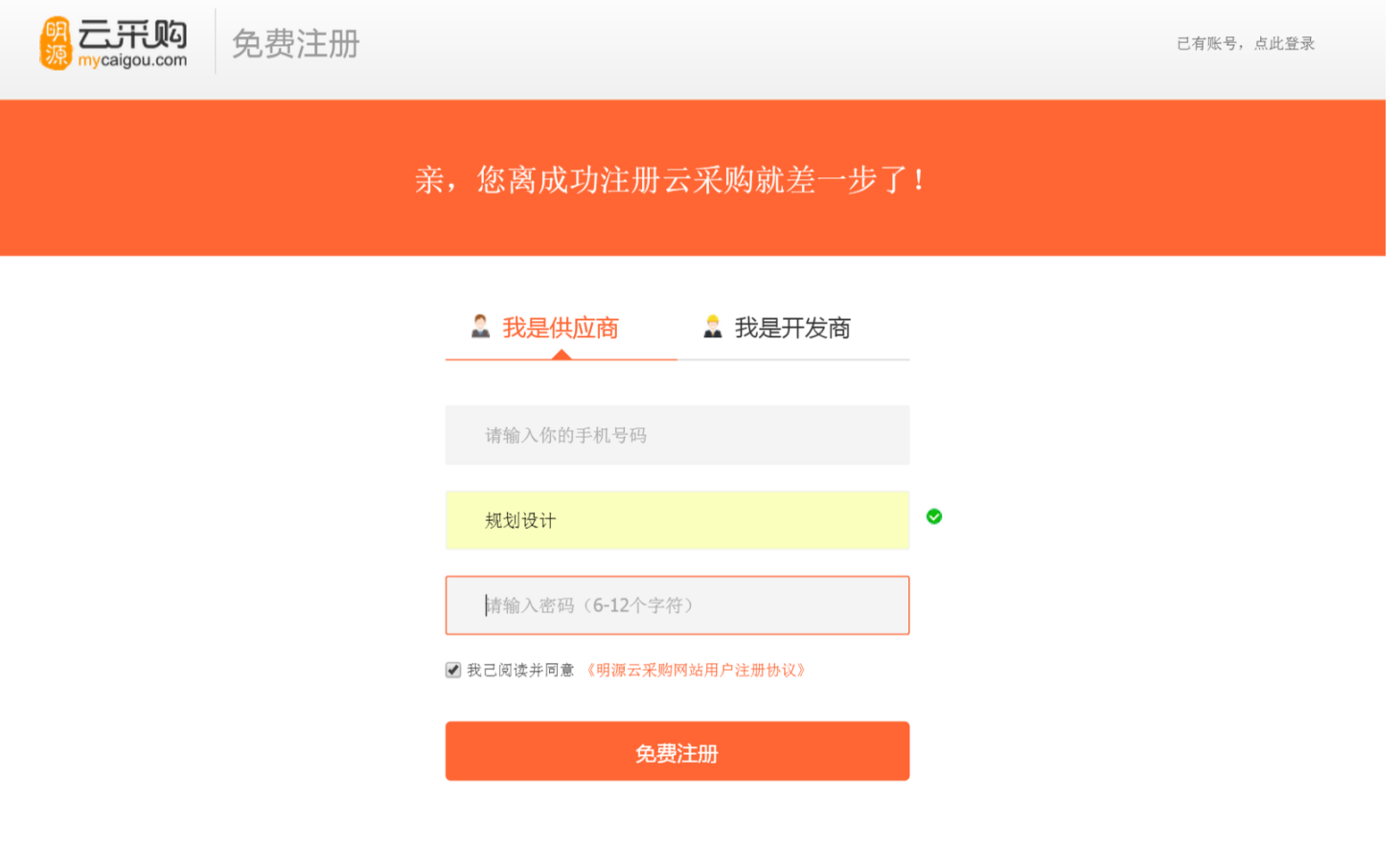

操作步骤: 1、进入注册界面,选择"我是供应商"; 2、录入手机号码、主营业务、密码;其中主营业务是用来推送符合的商机;

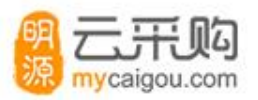

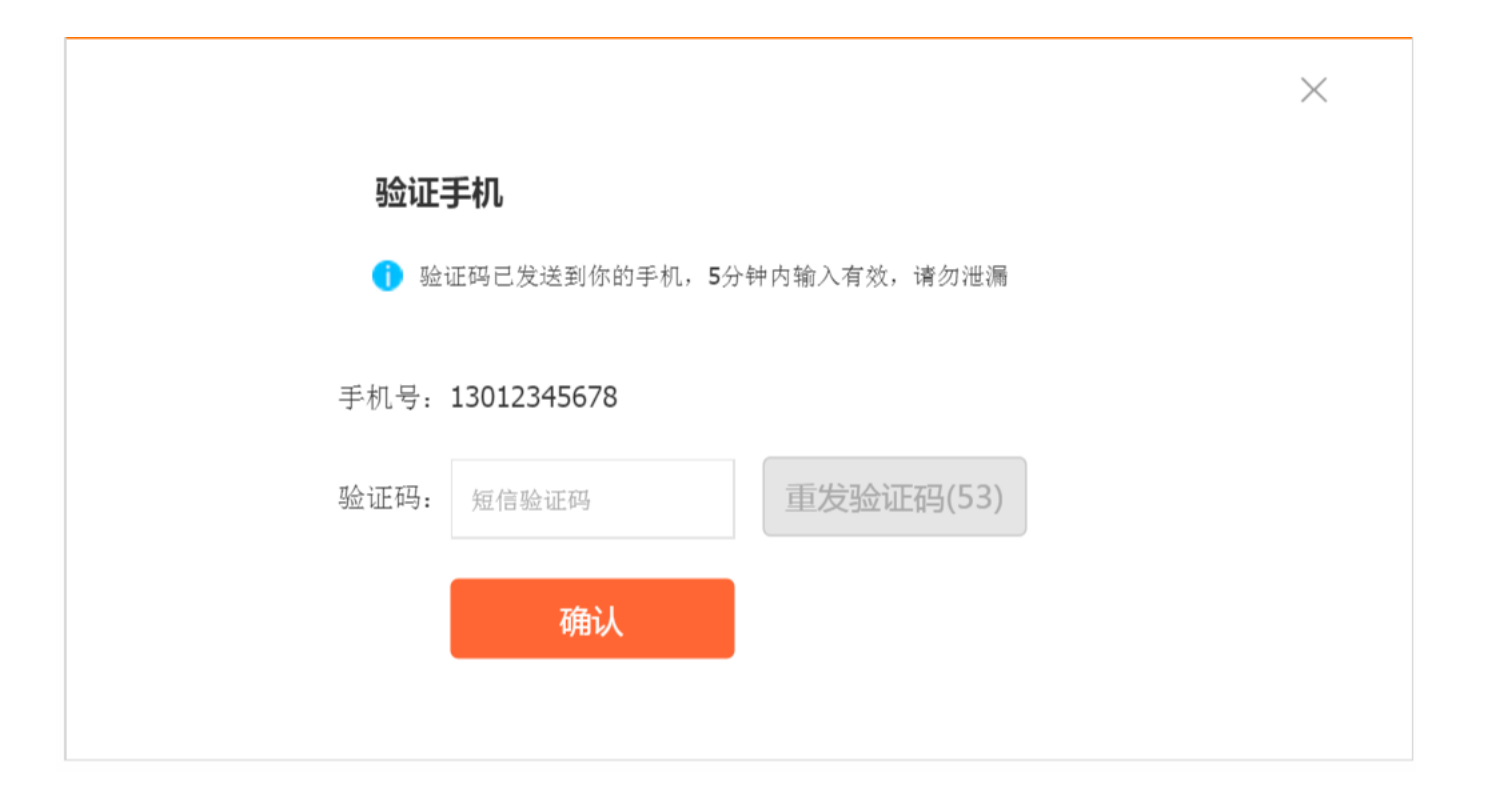

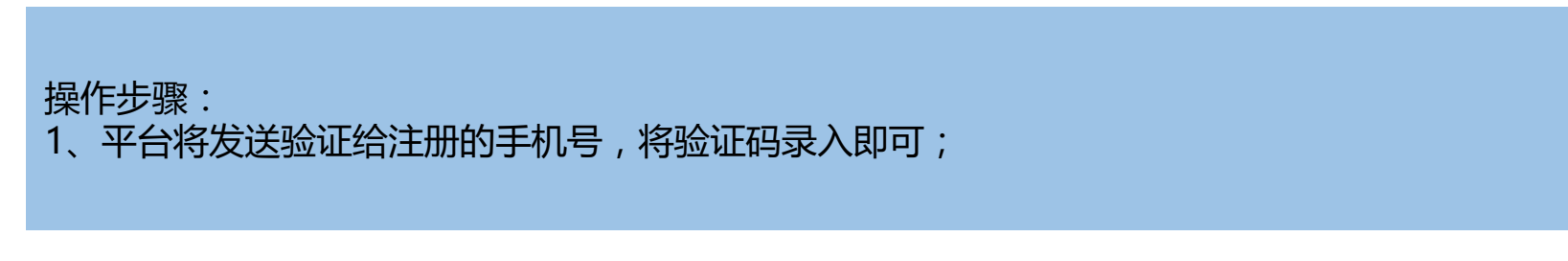

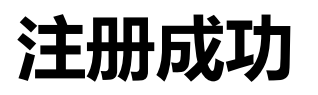

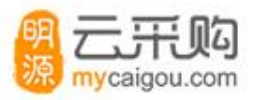

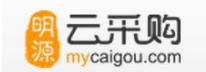

免费注册

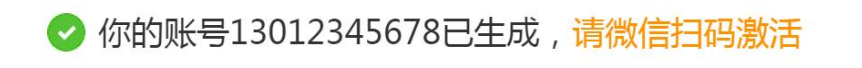

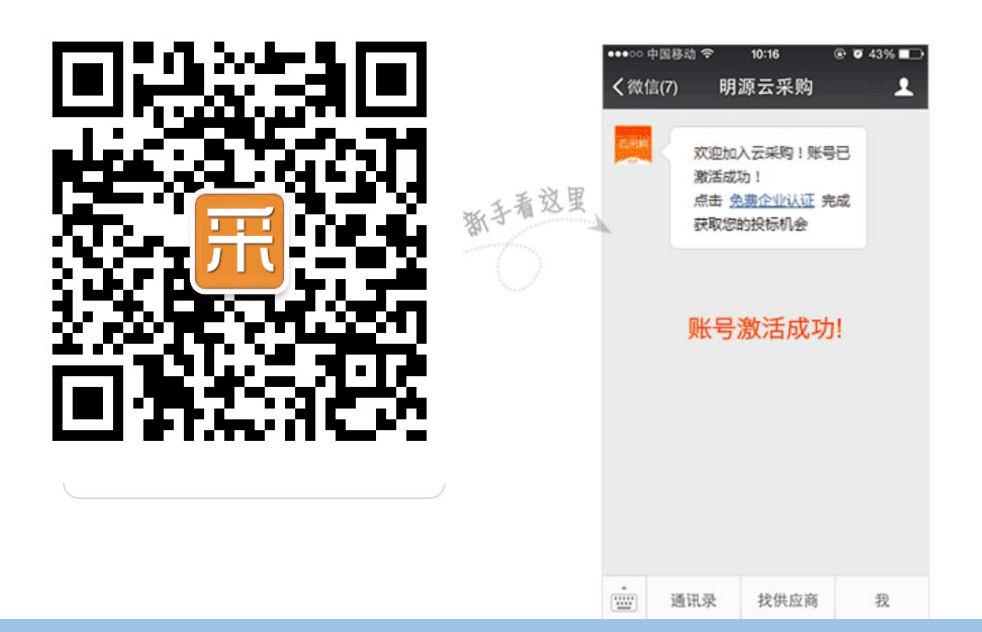

操作步骤:

1、注册成功后,可以关注云采购公众号,通过微信实时接收各种商机及通知;

**供应商认证**

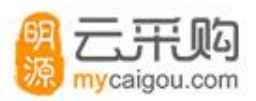

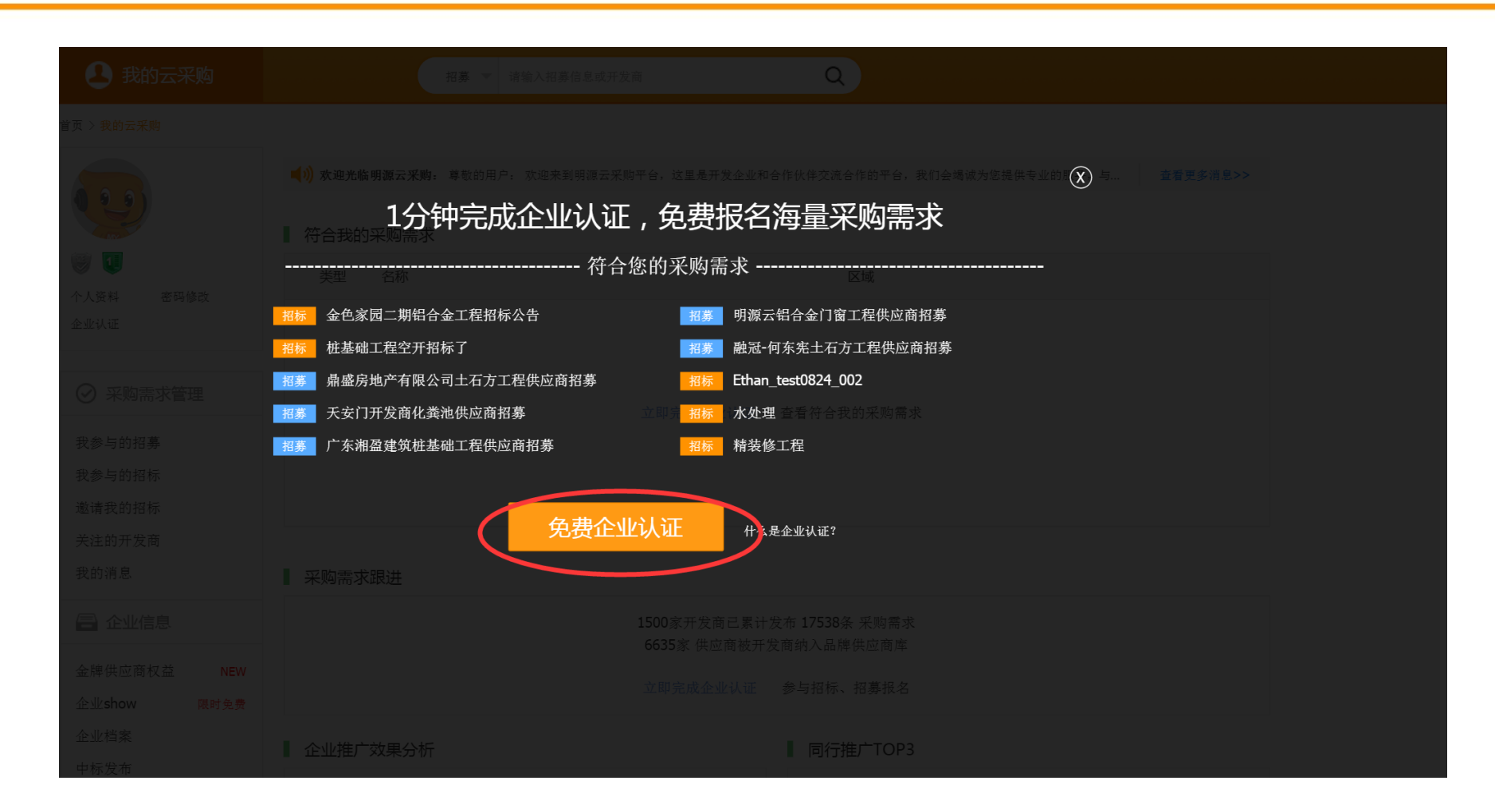

操作步骤:

1、登录后,需要完成企业认证,就可以报名众多开发商的招募及招标;

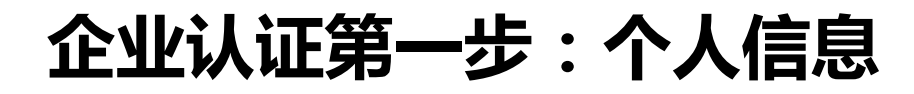

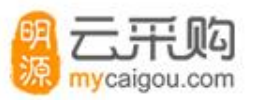

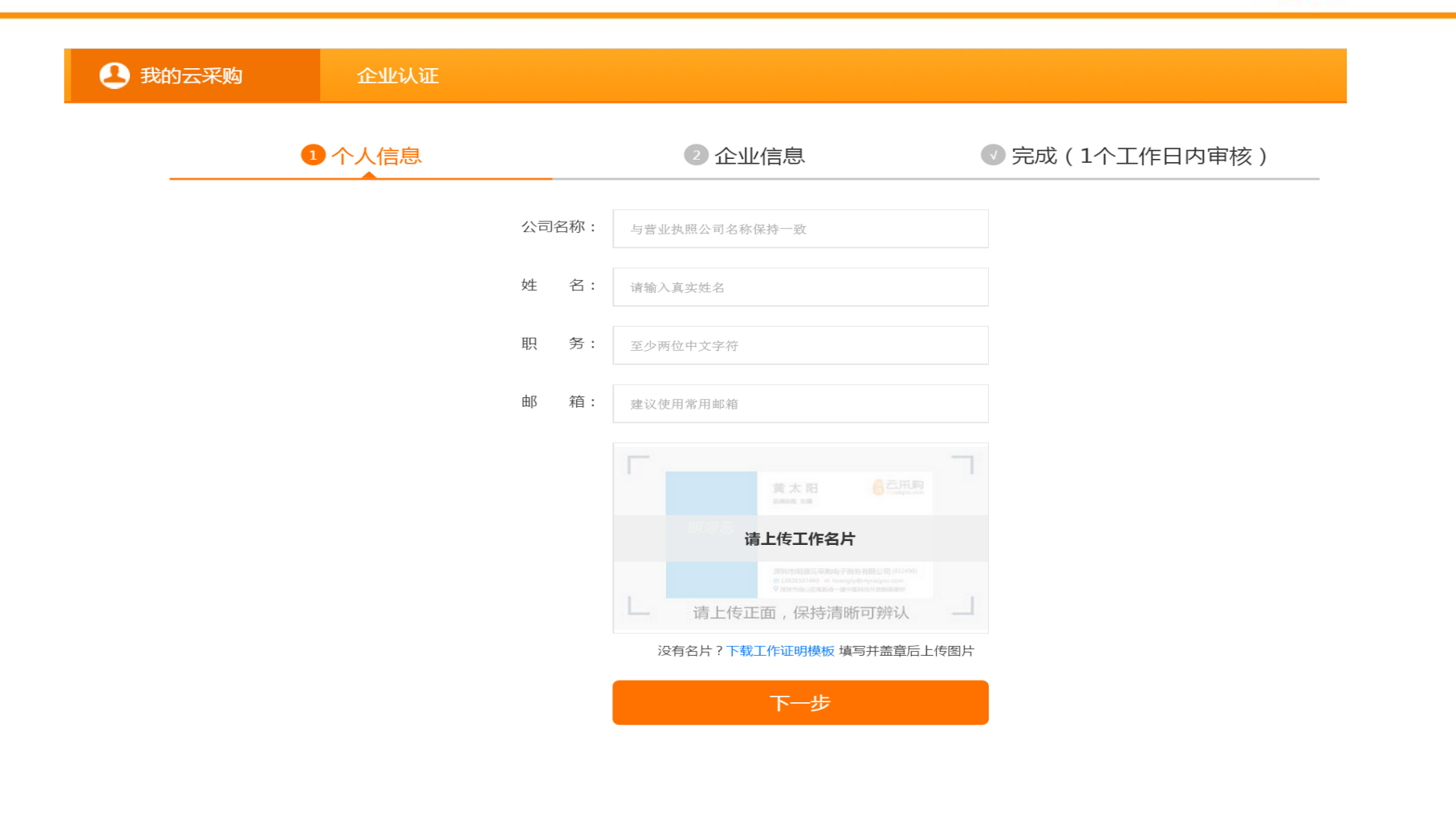

操作步骤: 1、录入个人信息:公司名称、姓名、职务、邮箱; 2、上传与公司名称相符的工作名片;

### **企业认证第二步:录入企业信息**

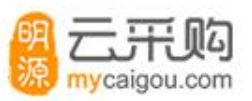

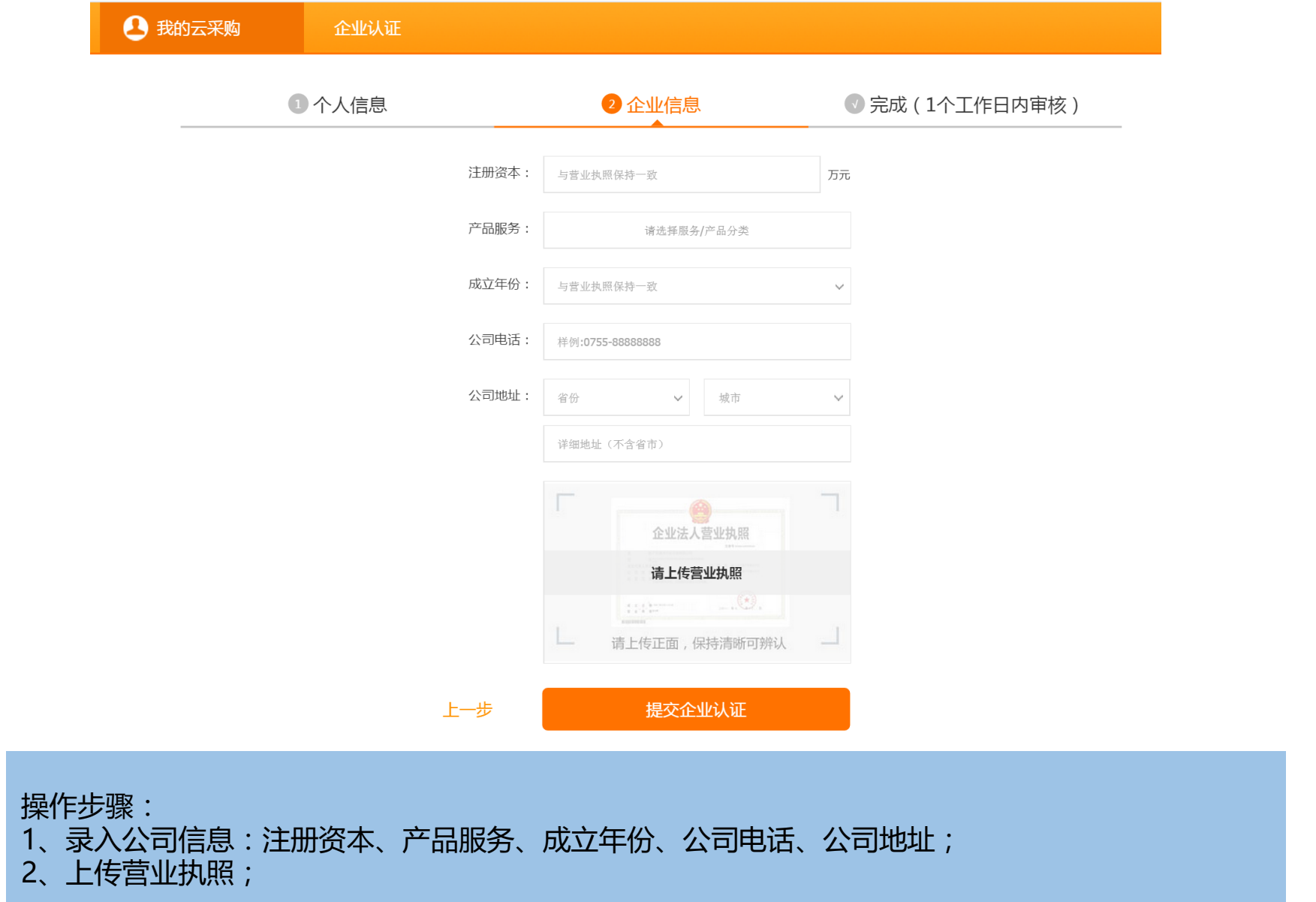

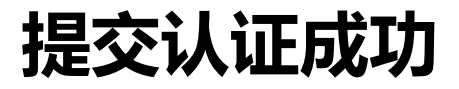

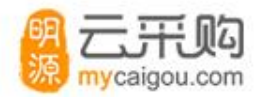

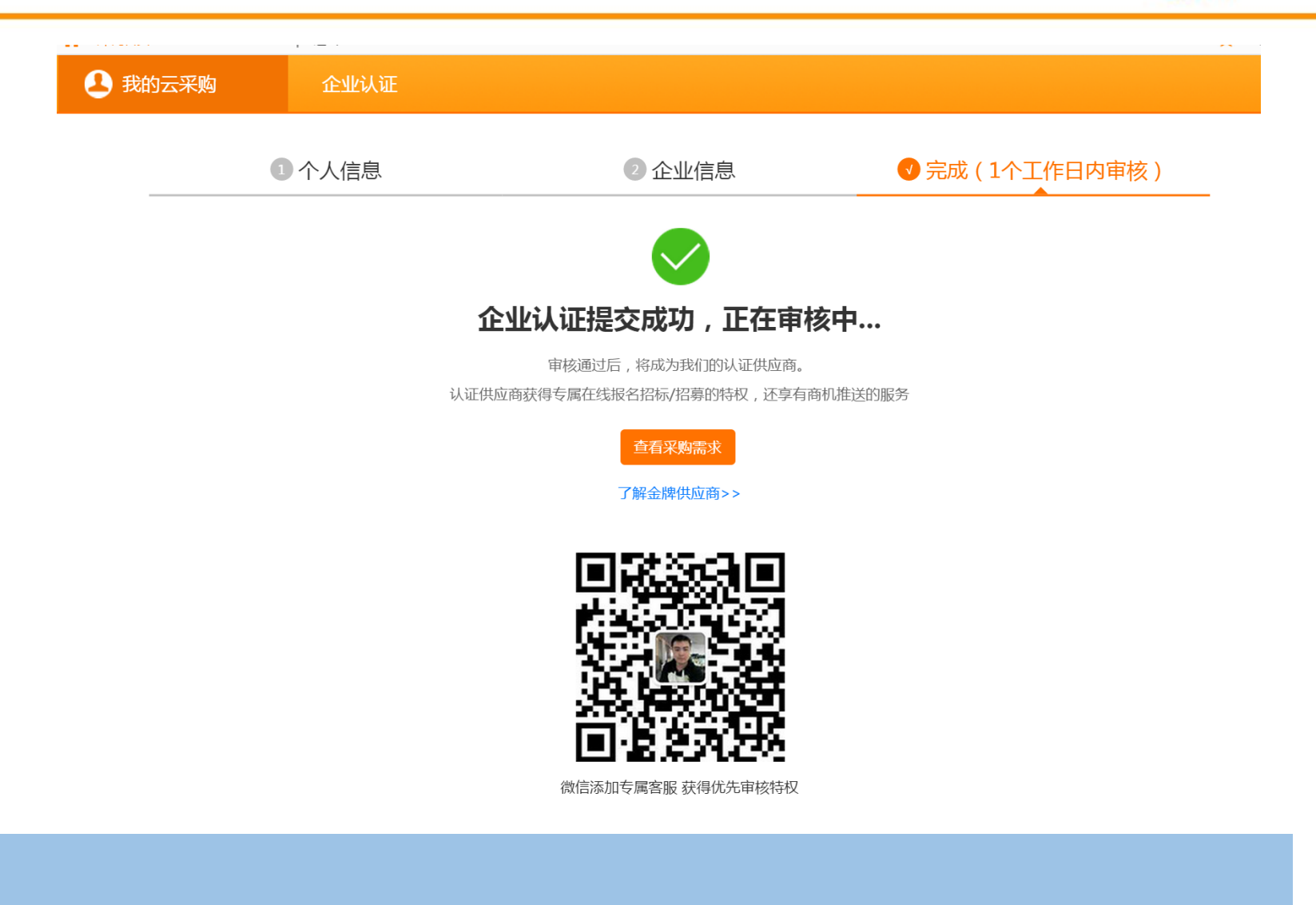

认证审核通过后,将会有短信通知。

### **供应商接到招标邀请通知**

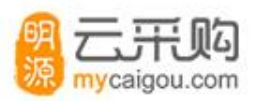

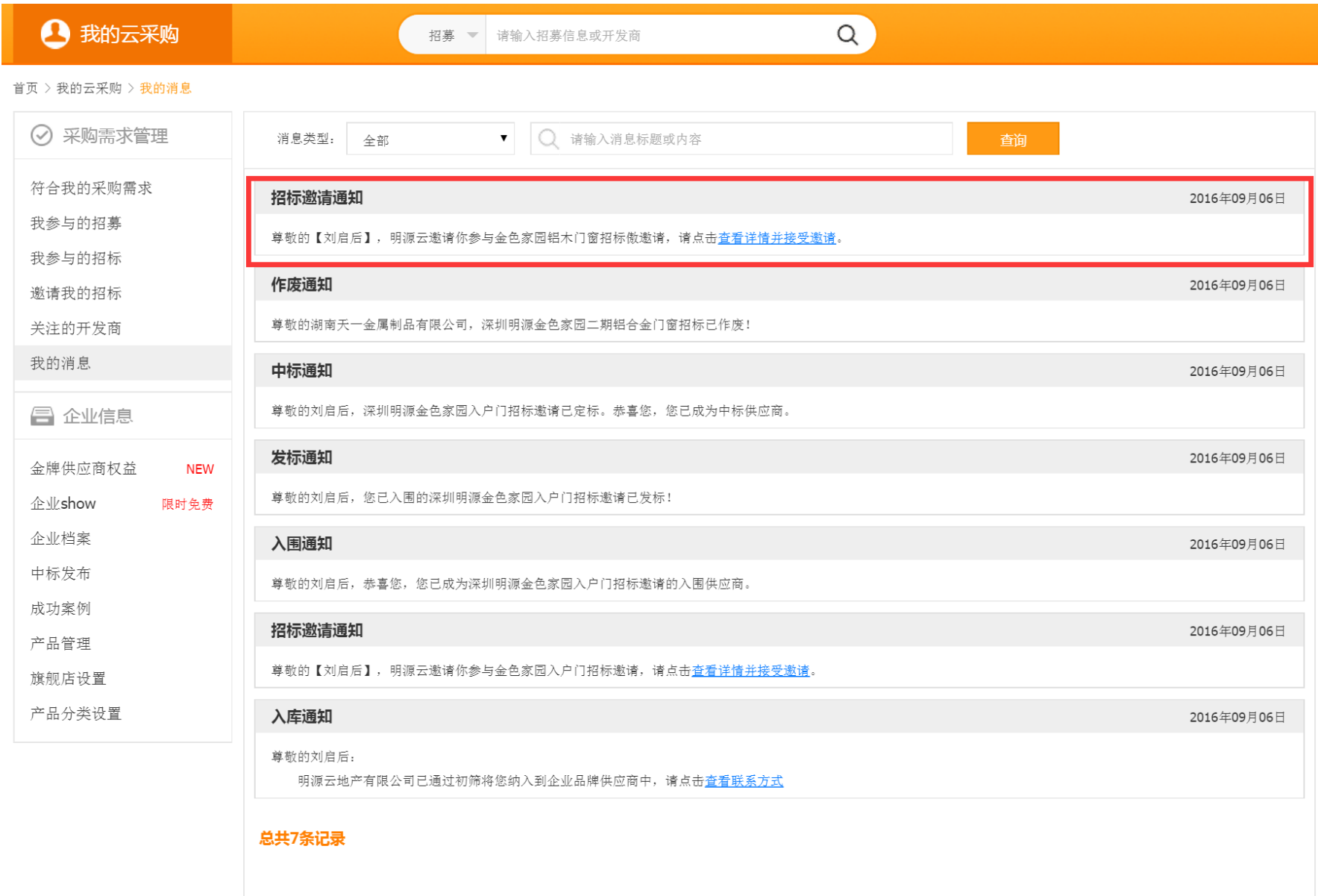

### **供应商可以接受或拒绝邀请**

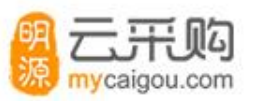

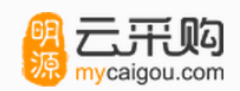

招标邀请函

### 金色家园铝木门窗招标傲邀请

项目所在地: 广东 发布日期: 2016-09-06 接受邀请截止日期: 2016-09-09

### 招标范围介绍

本次招标范围为广东区域

招标详情

test

### 联系方式

招标负责人: 陈宽 职务: 经理 办公电话: 755-86309788

业务联系电话: 15817454853

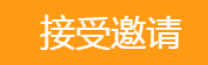

### **供应商收到发标通知**

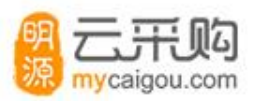

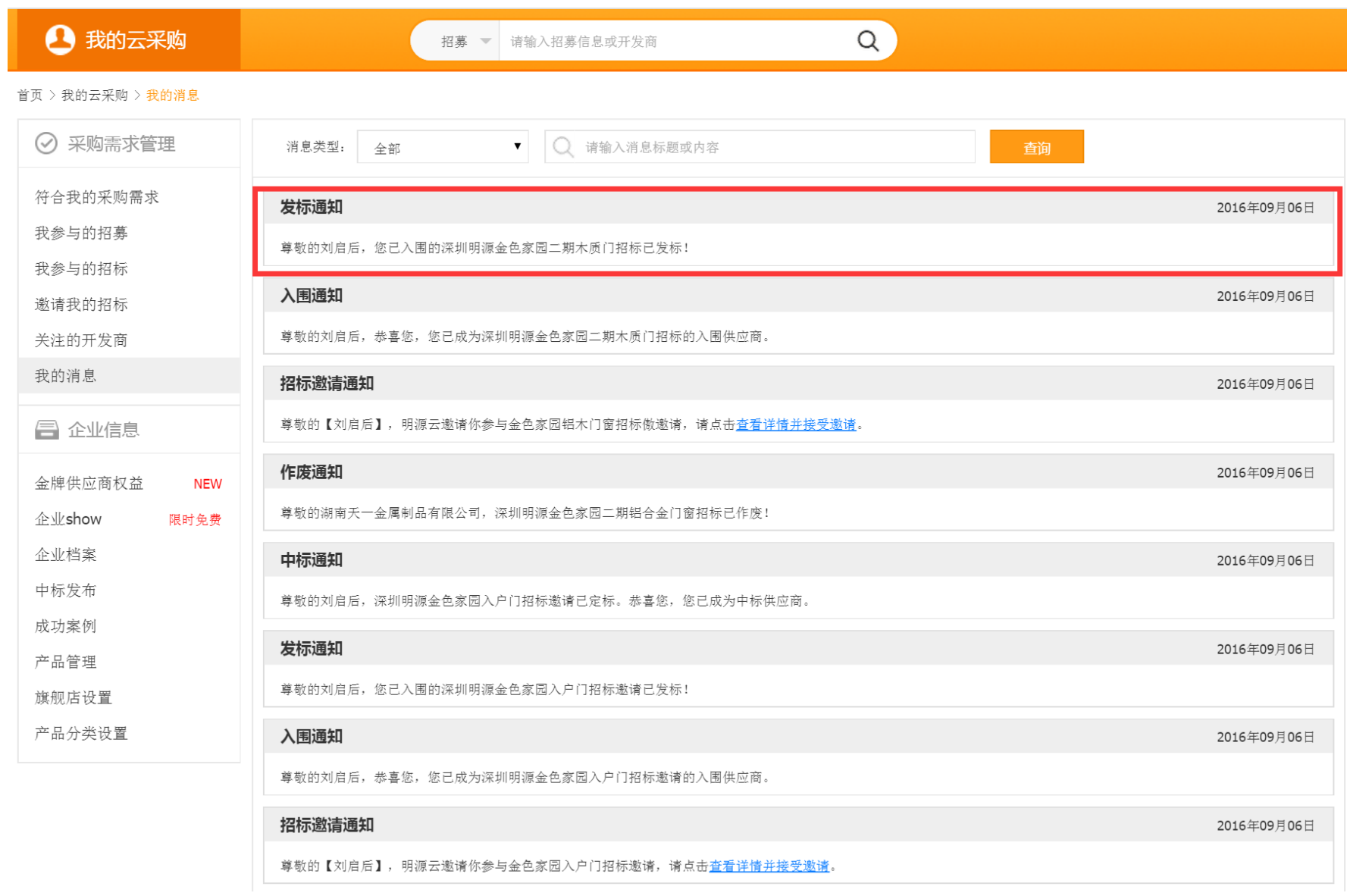

## **供应商下载标书**

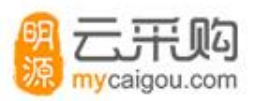

首页 > 我的云采购 > 我参与的招标

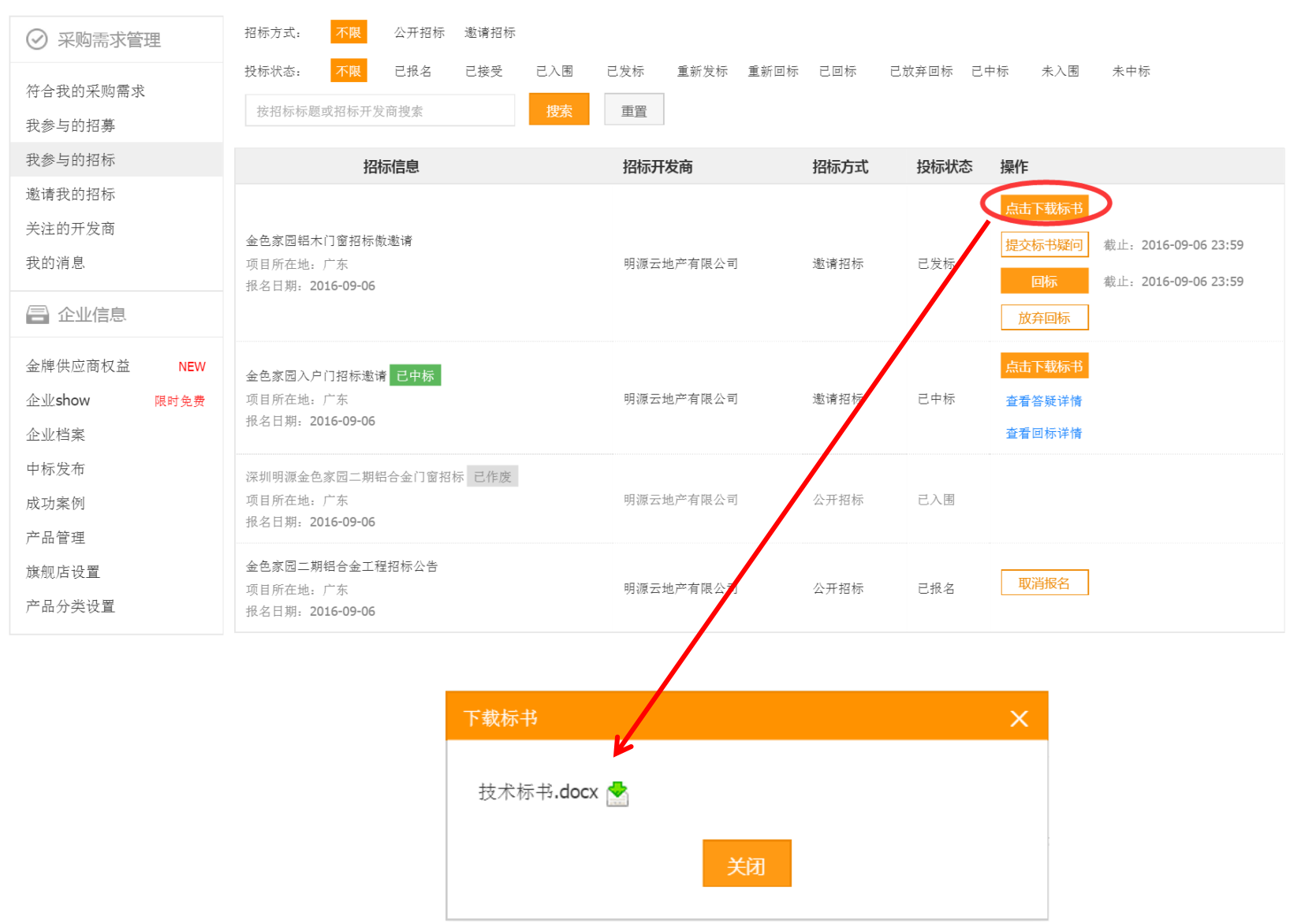

### **供应商可以提交标书疑问**

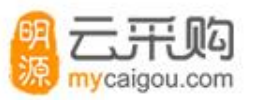

提交

取消

#### 首页 > 我的云采购 > 我参与的招标

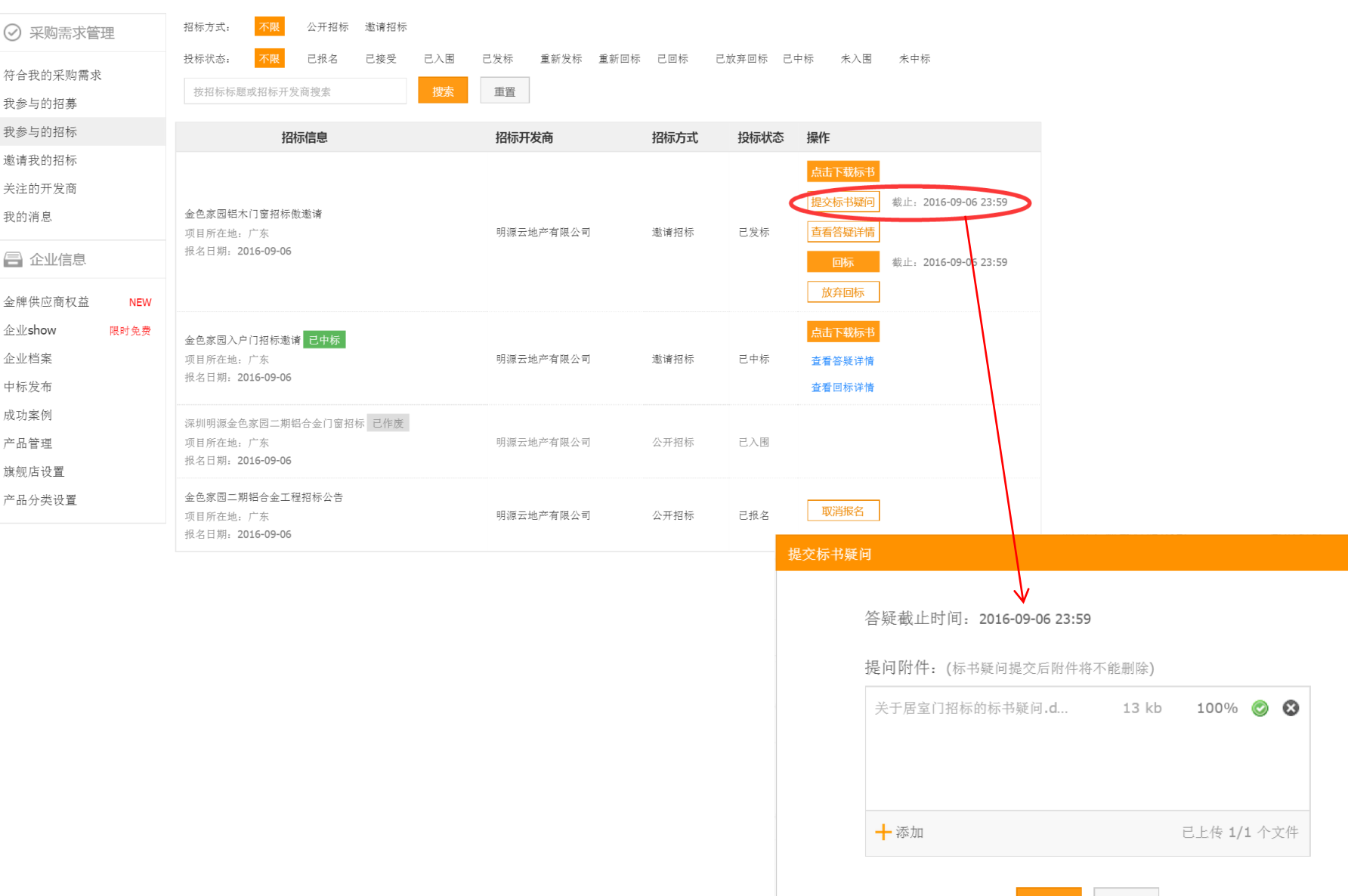

### **供应商查看答疑文档**

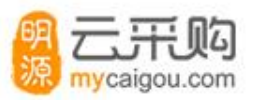

#### 首页 > 我的云采购 > 我参与的招标

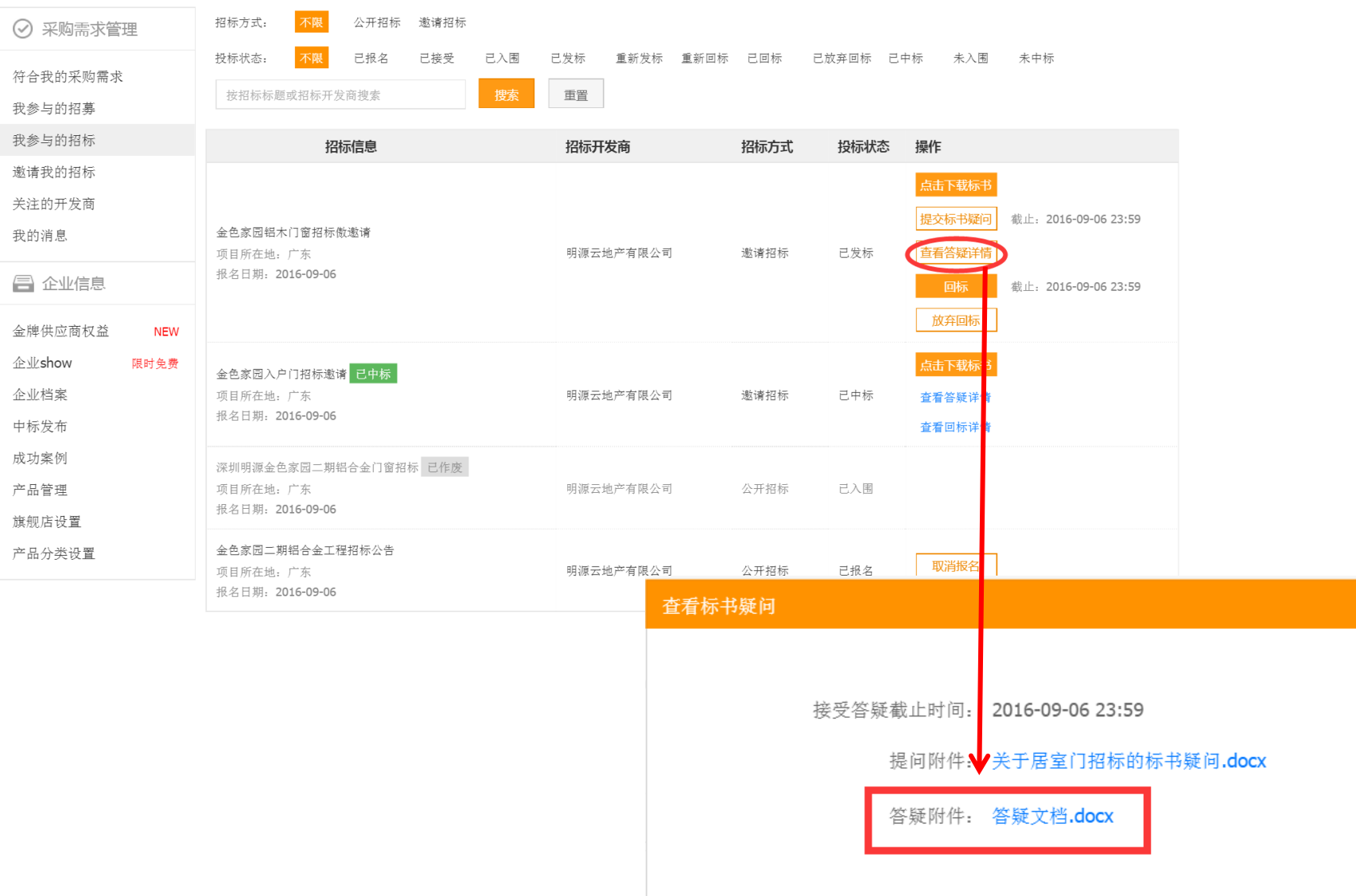

关闭

## **供应商回标**

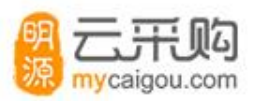

#### 首页 > 我的云采购 > 我参与的招标

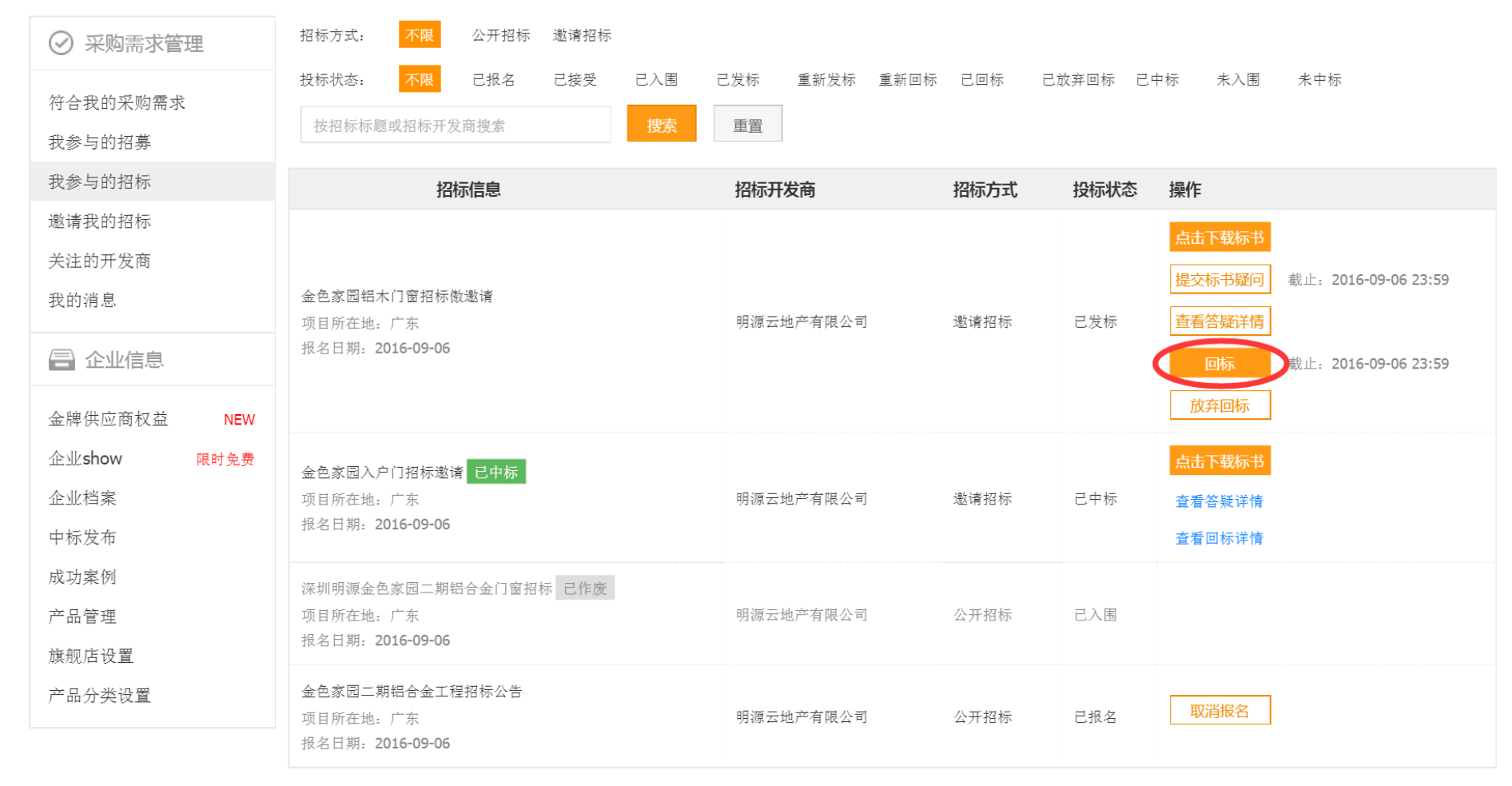

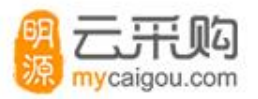

回标

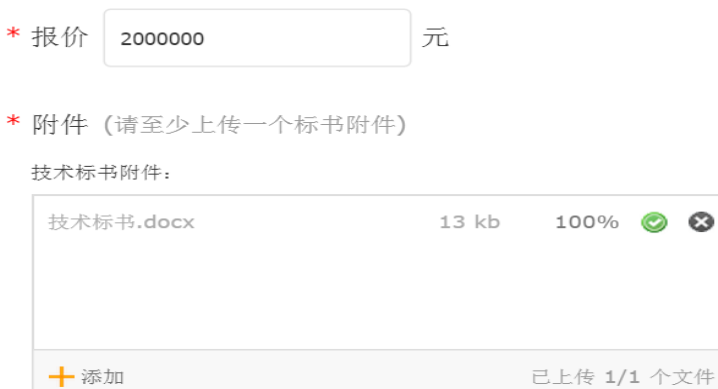

#### 商务标书附件:

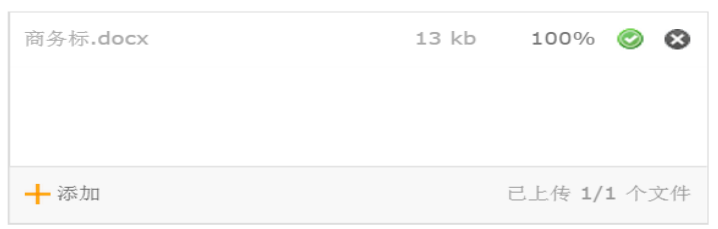

#### 其他标书附件:

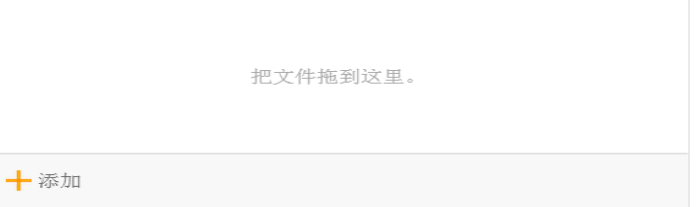

 $\bullet$ 

# **供应商查看清标文件**

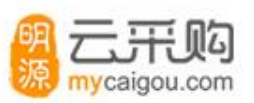

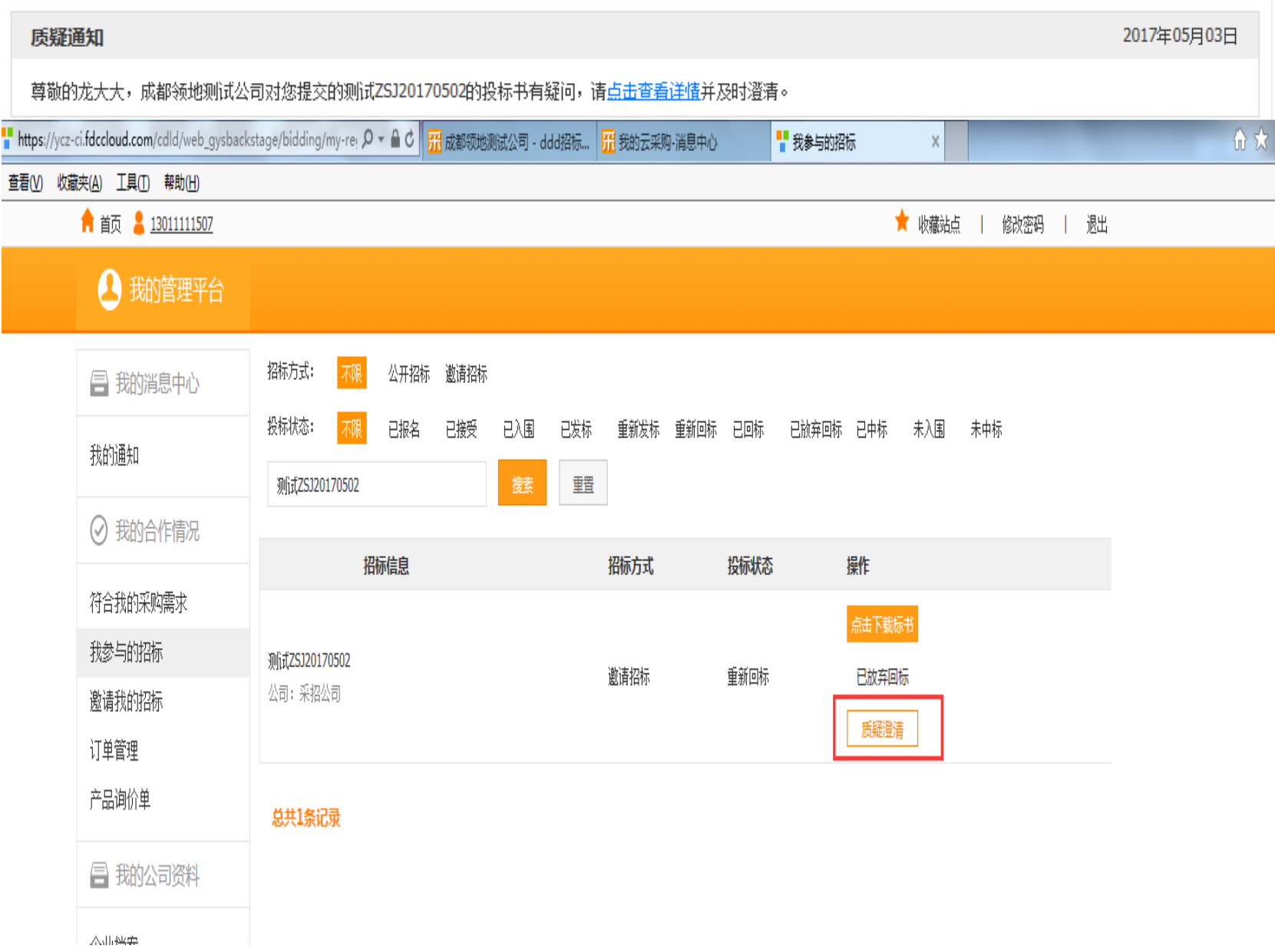

**结束**

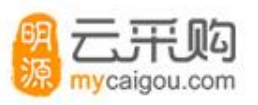

### 云采购以下联系方式供咨询答疑

微信号: yuncaigou04

QQ:3243004553

电话:4008899266转2

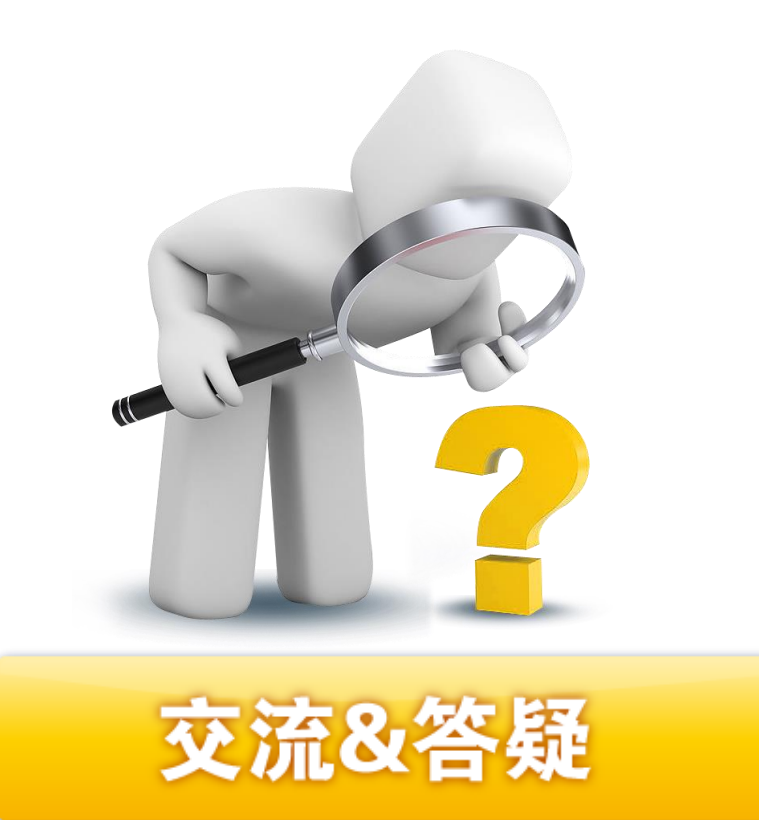